#### **CISCO SECURE**

# REST API vs GraphQL

#### HBONE Workshop

Ács György Technical Solution Architect 2022. május 27.

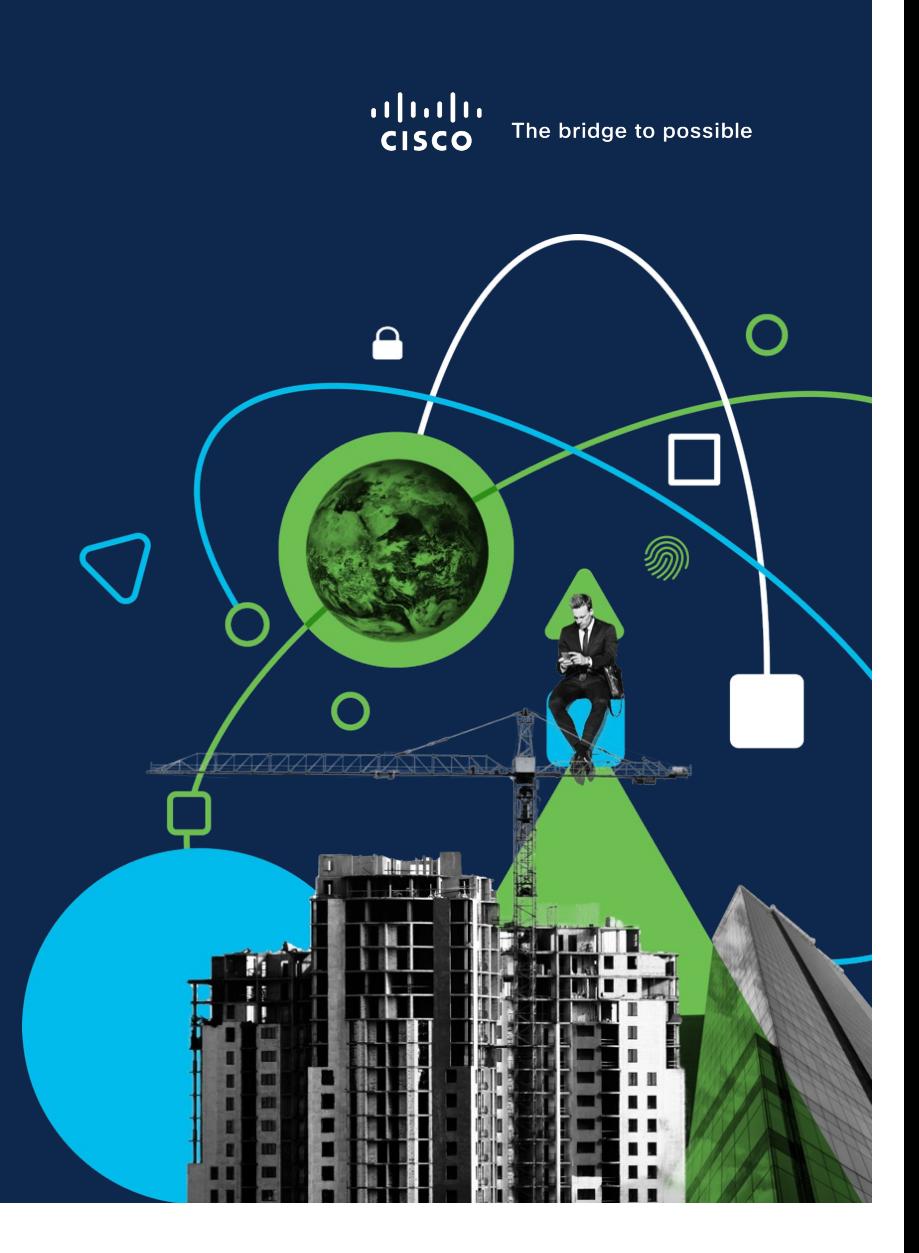

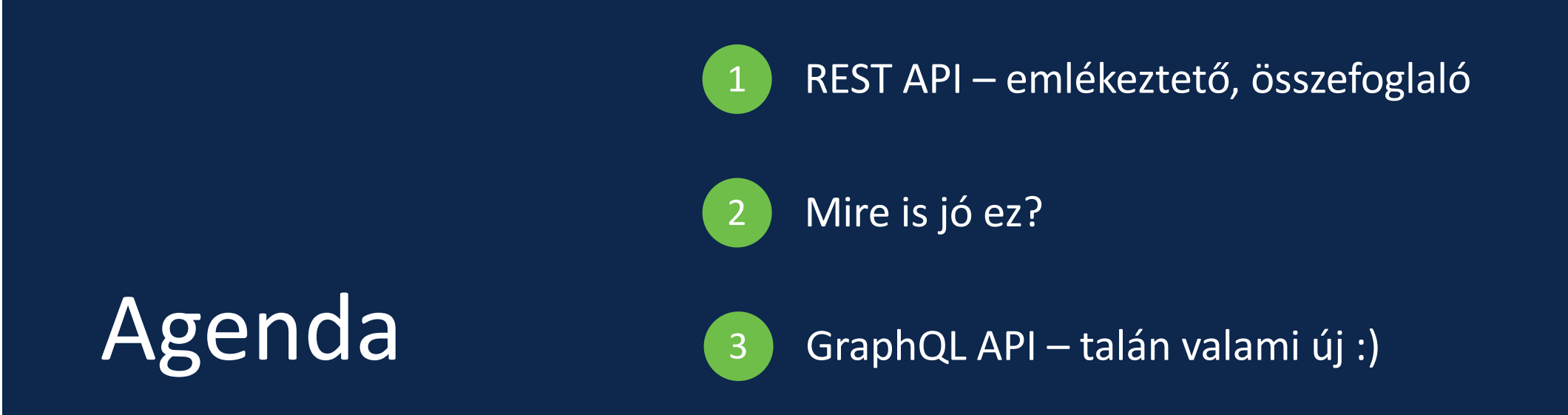

# REST API

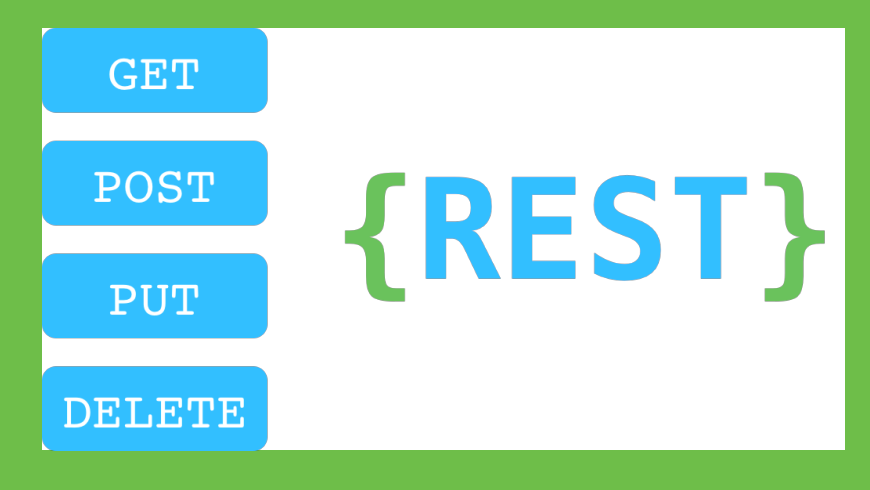

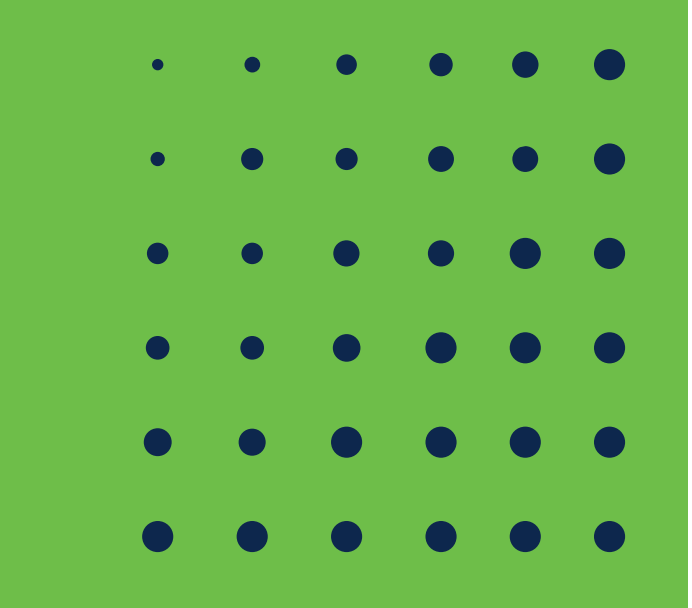

#### REST API

- API framework built on HTTP
- REpresentational State Transfer (REST)
- Uses HTTP methods: GET, POST, PUT, DELETE
- One URL endpoint per resource
- Can use HTTP error codes: e.g. 200, 201, 400, 403, 404, 500
- Independence of client and server
- Cacheable

### How it works ?

#### **REST Restful Request to API**

**PATCH /v1/groups/b077d6bc-bbdf-42f7-8838-a06053fbd98a**

#### **Contains JSON Payload**

**{"windows\_policy\_guid":"89912c9e-8dbd-4c2b-a1d8-dee8a0c2bb29"}**

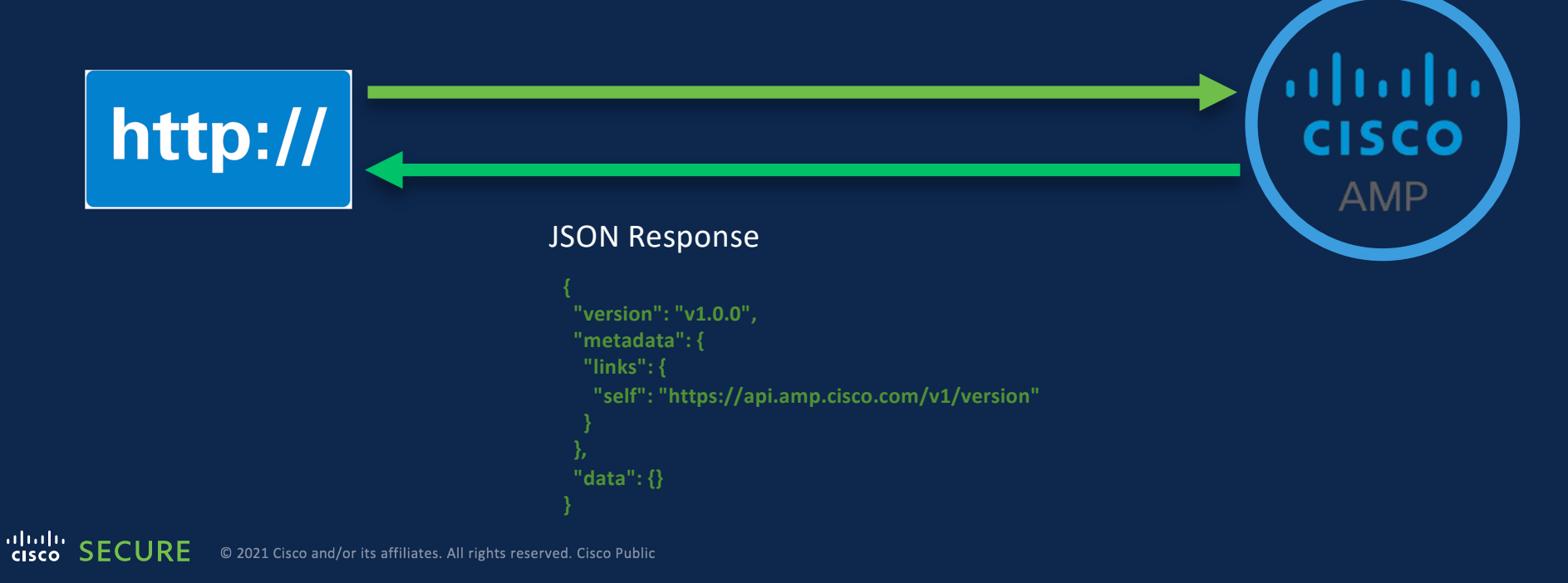

#### What is JSON?

- **Standardized format for passing data as text.**
- **J**ava**S**cript **O**bject **N**otation
- **JSON is just text!**
- **Store data in a easy to access and organized object**

```
{
 "ietf-interfaces:interface": {
   "name": "GigabitEthernet2",
   "description": "Wide Area Network",
   "enabled": true,
   "ietf-ip:ipv4": {
      "address": [
        \{"ip":"172.16.0.2",
          "netmask":"255.255.255.0"
        }
      ]
    }
  }
}
```
#### Dealing with API is dealing with

**The API Endpoint REST Verbs Variables to pass Authentication Error Code Management**

### **The API Endpoint**

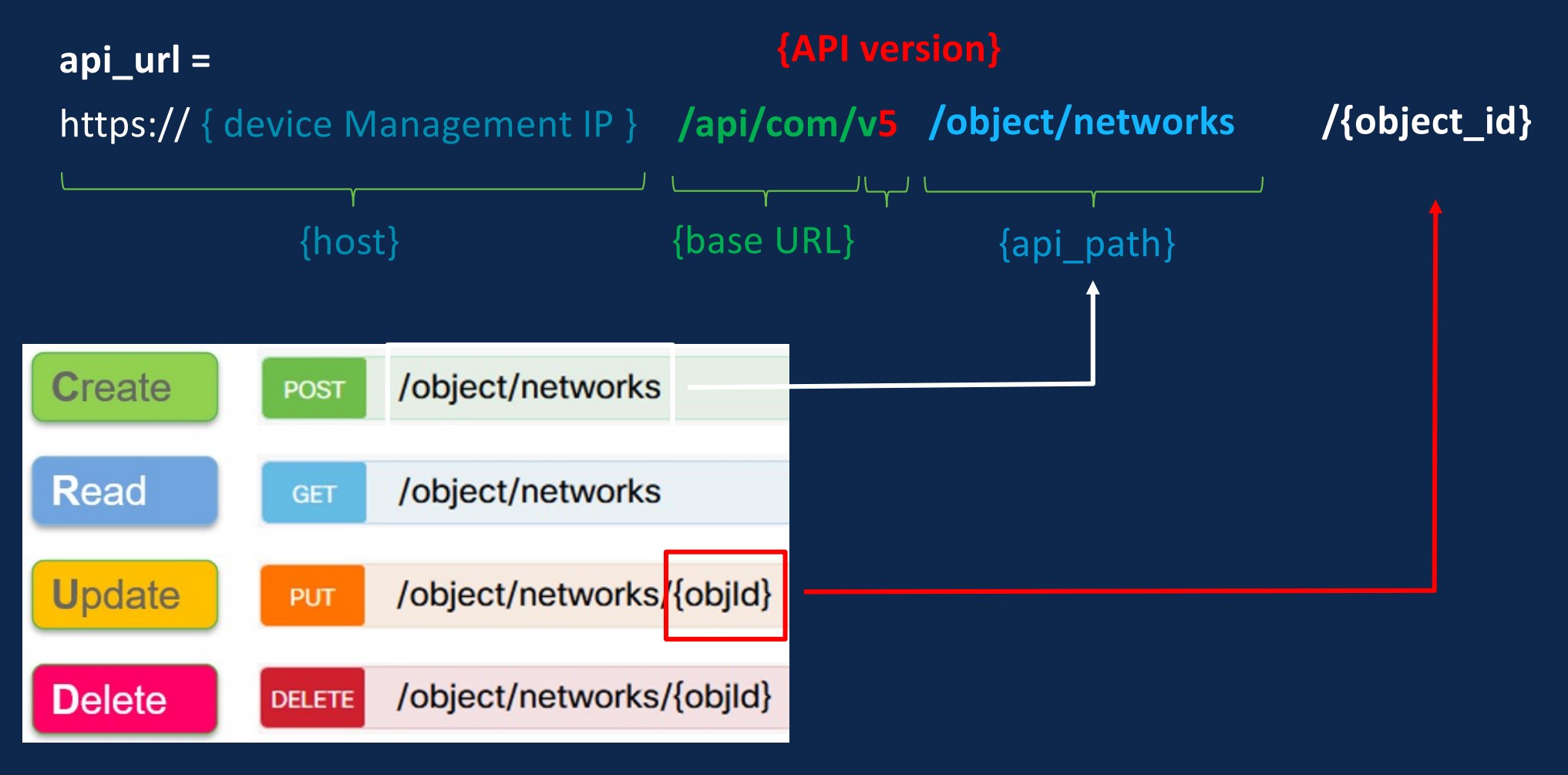

#### Query Parameters ( ex : GET Method )

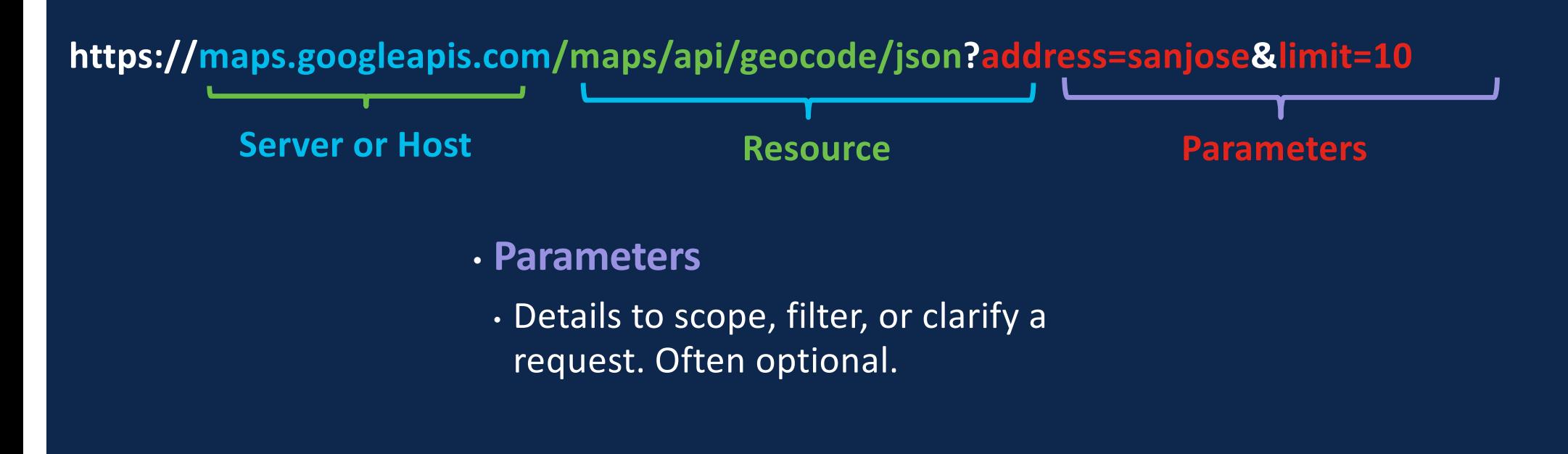

#### JSON Syntax vs. Python Syntax

```
{
 "ietf-interfaces:interface": {
   "name": "GigabitEthernet2",
   "description": "Wide Area Network",
   "enabled": true,
    "ietf-ip:ipv4": {
      "address": [
        {
          "ip":"172.16.0.2",
          "netmask":"255.255.255.0"
        }
      ]
    }
  }
}
```
 $\{$ 'ietf-interfaces:interface': { 'name': 'GigabitEthernet2', 'description': 'Wide Area Network', 'enabled': True, 'ietf-ip:ipv4': { 'address': [ { 'ip':'172.16.0.2', 'netmask':'255.255.255.0', }, ], }, }, } **JSON Python**

#### Many Options for Working with REST APIs

- curl
	- Linux command line application
- Postman
	- API testing application and framework
- Requests
	- Python library for scripting
- OpenAPI/Swagger
	- Dynamic API Documentation

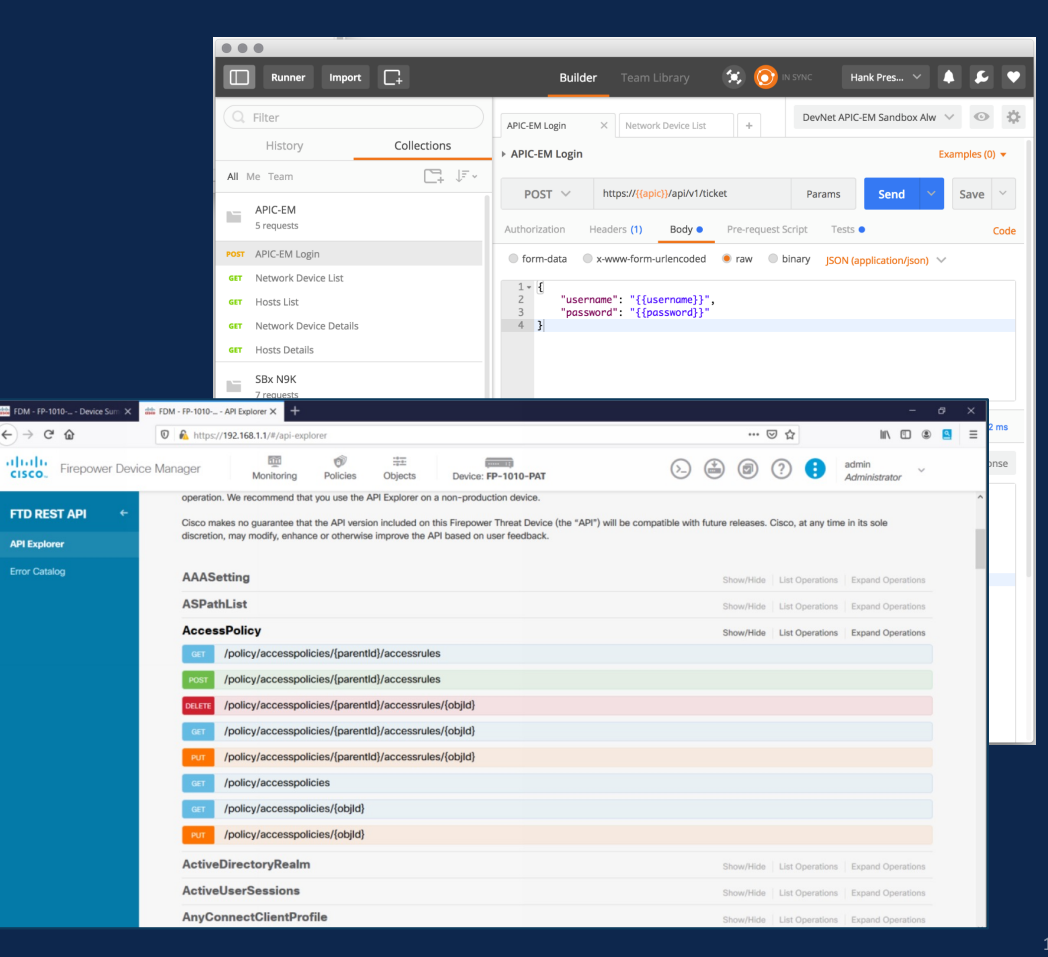

#### Postman

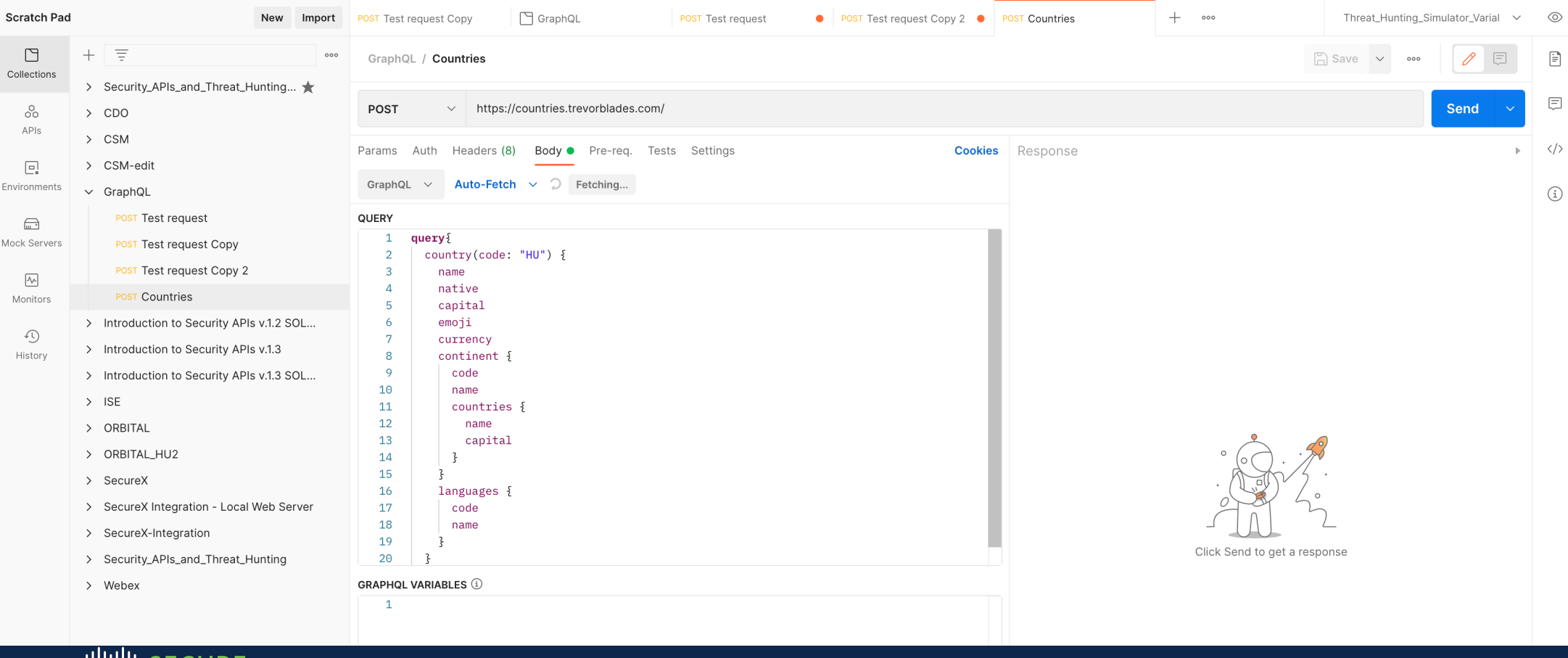

#### In the API Documentation ( API explorer )

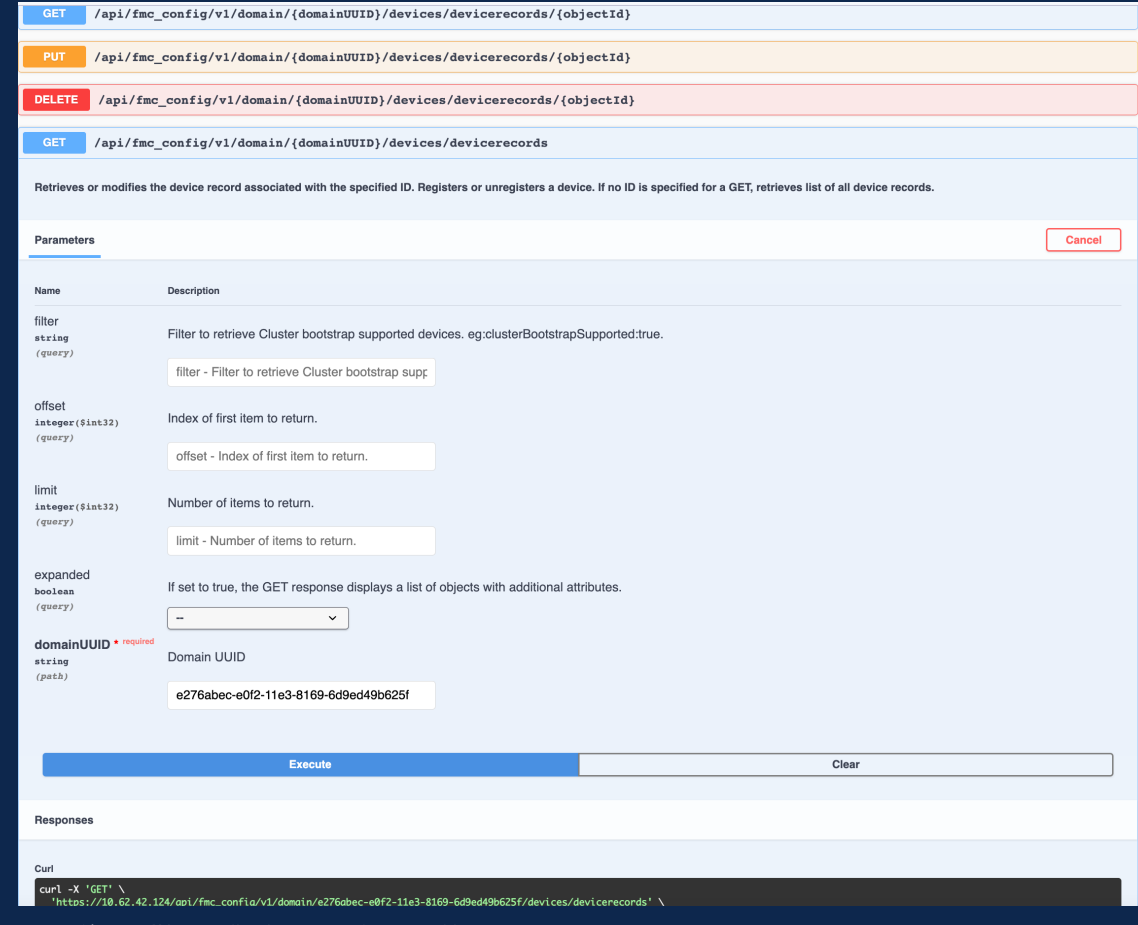

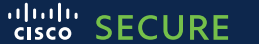

# Swagger

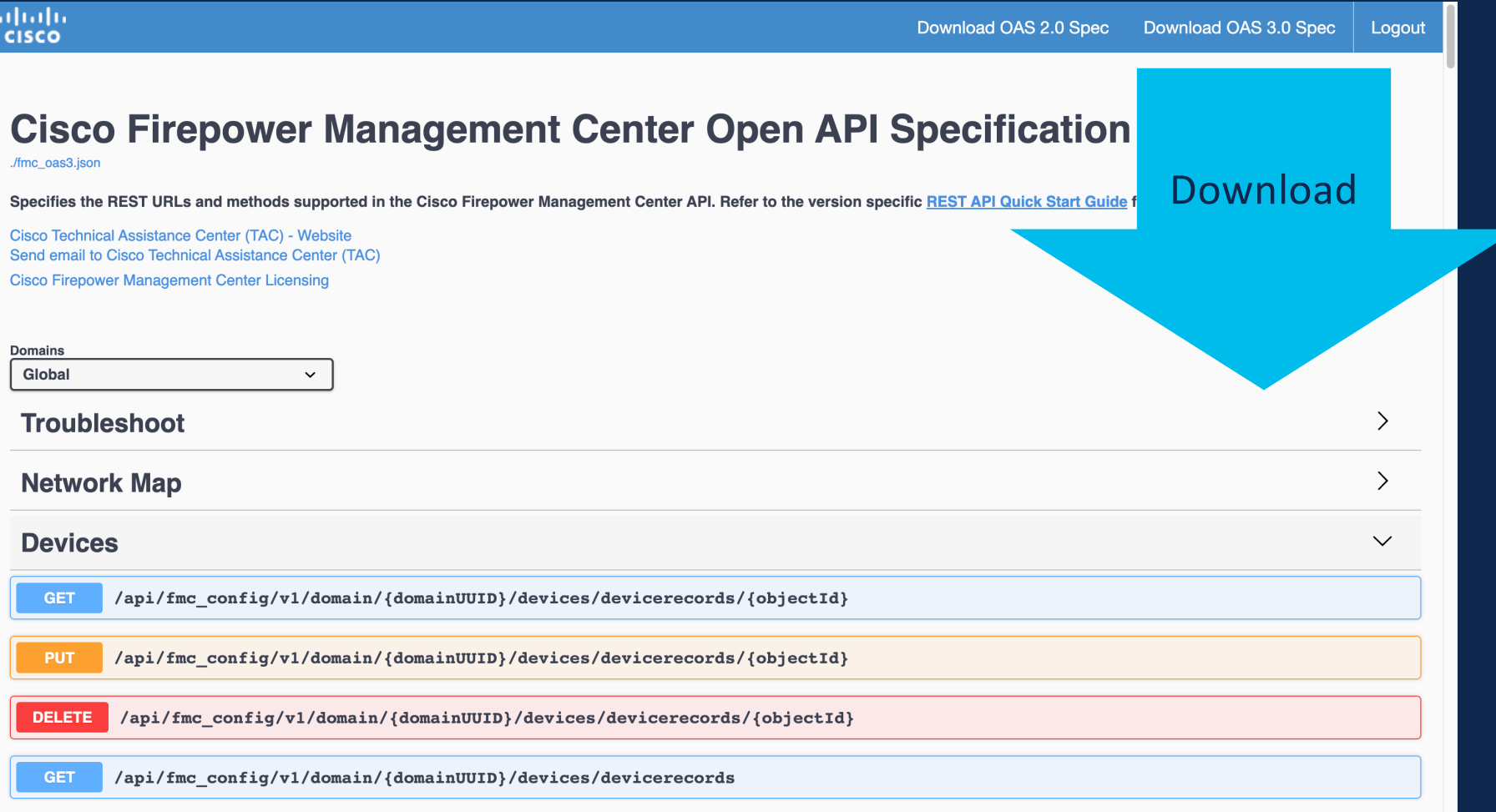

#### API definition in JSON

```
\left\{ \right."openapi" : "3.0.1",
  "info": \{"title": "Cisco Firepower Management Center Open API Specification",
    "description": "**Specifies the REST URLs and methods supported in the Cisco Firepower Management Center API. Refer to the version specific [REST API Quick Start
Guide](https://www.cisco.com/c/en/us/support/security/defense-center/products-programming-reference-quides-list.html) for additional information.**",
    "contact" : {
      "name" : "Cisco Technical Assistance Center (TAC)",
      "url": "https://www.cisco.com/c/en/us/support/index.html",
      "email" : "tac@cisco.com"
    },
    "license" : {
      "name" : "Cisco Firepower Management Center Licensing",
      "url" : "https://www.cisco.com/c/en/us/td/docs/security/firepower/licensing/faq/firepower-licence-FAQ.html"
    \},
    "version" : "1.0.0"
 λ,
  "tags" : [ {
    "name" : "Troubleshoot"
 }, {
    "name" : "Network Map"
 }, {
    "name" : "Devices"
 \}, {
    "name" : "Policy Assignments"
 \}, {
    "name" : "Device HA Pairs'
 }, {
    "name" : "Health"
 }, {
    "name" : "Chassis"
 }, {
    "name" : "Updates"
 }, {
    "name" : "Users"
 }, {
    "name" : "Intelligence"
 }, {
    "name" : "Search"
 \}, {
    "name" : "Audit"
 \}, {
    "name" : "Integration"
 }, {
    "name" : "Device Groups"
 }, {
```
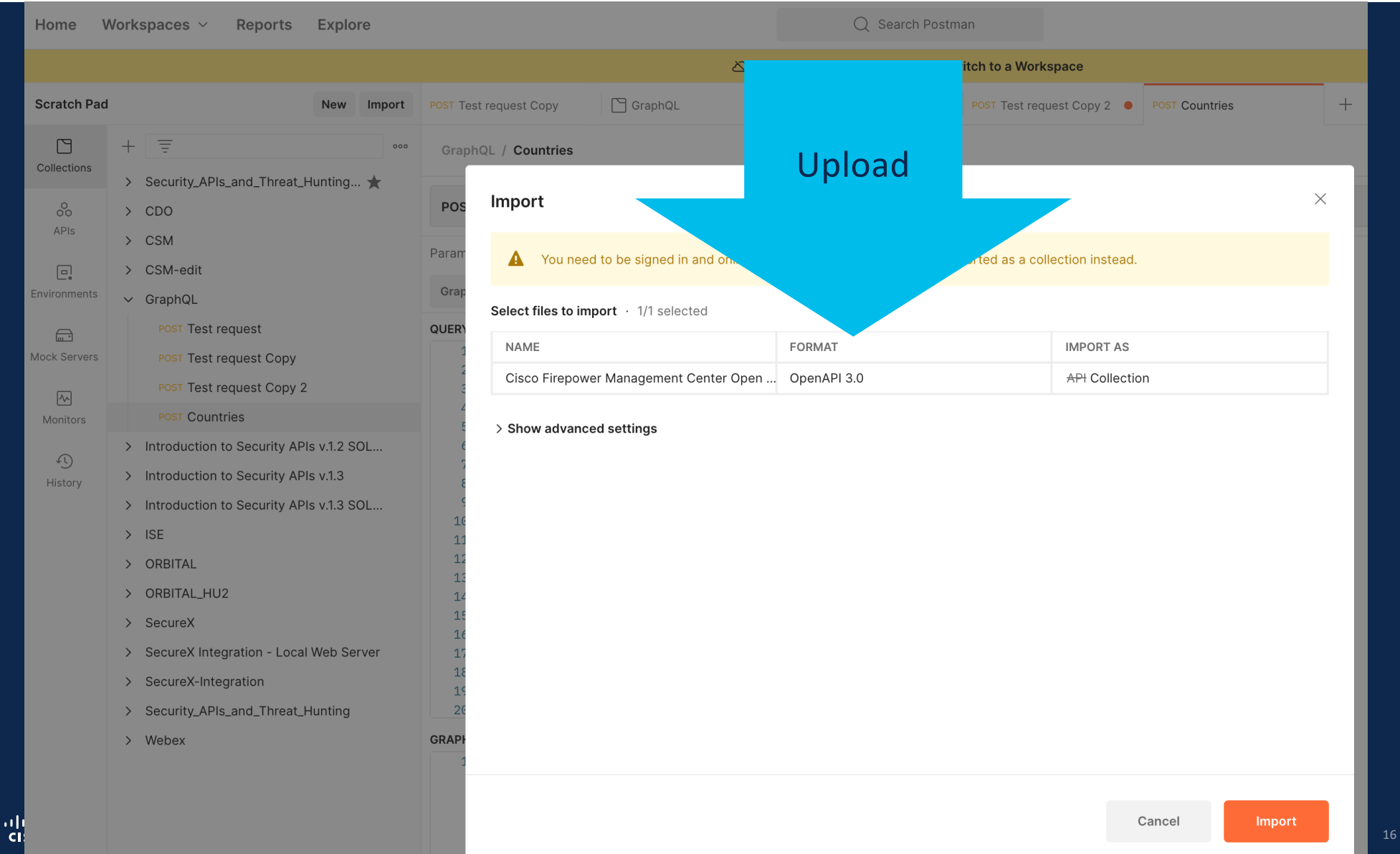

#### Postman Overview

#### **Environment** (Variables)

dnac-nbapi-hello-network-er ▼

 $+ \cdot$ 

 $\bullet$ 

森

 $\odot$ 

# **Collections**

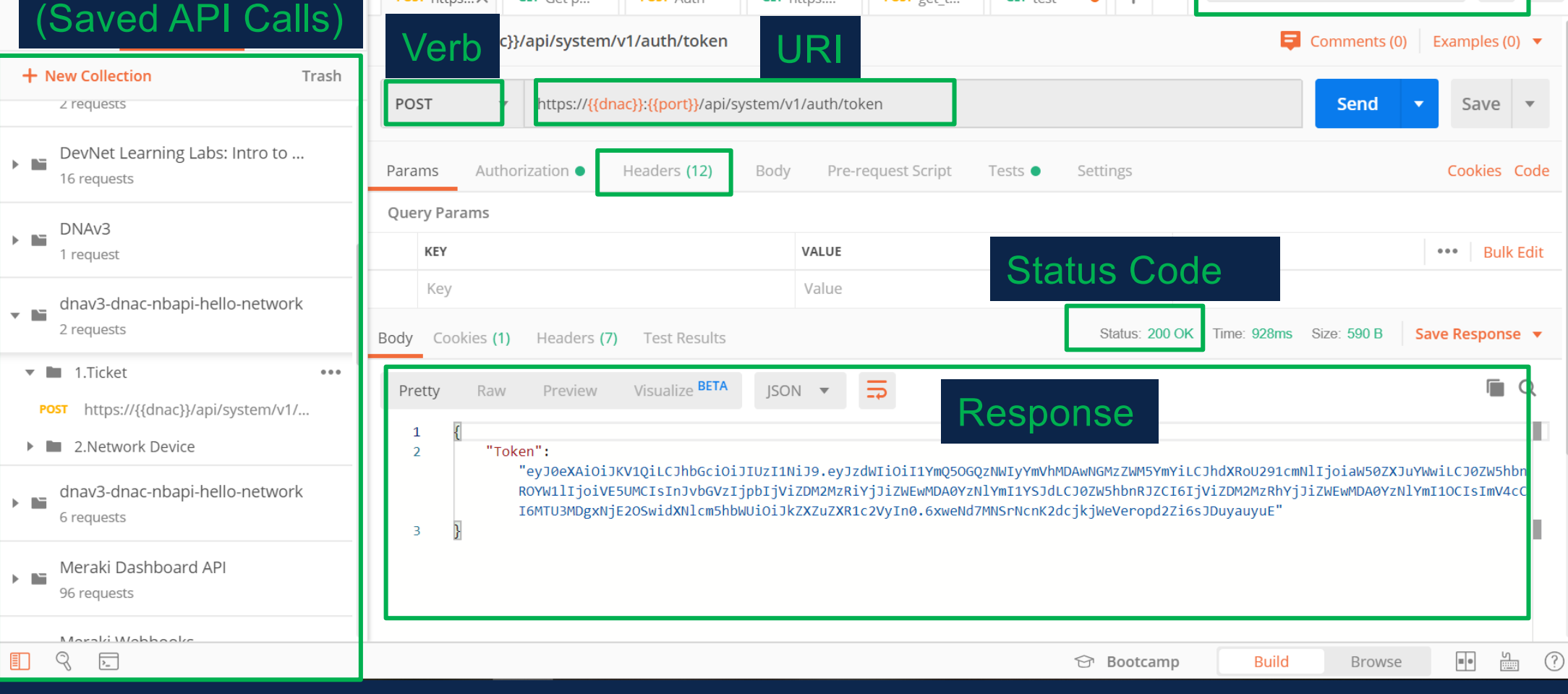

**POST** get\_t...

**GET** test

#### **import** requests

```
url = "https://10.1.1.1/api/fmc config/v1/domain/e276abec-e0f2-11e3-8169-6c9ed49c62ff/devices/devicerecords"
```

```
payload={}
headers = {
'Accept': 'application/json'
,
'X-auth-access-token': 'c9acab7a-a57a-4b67-acbc-b7f07539fcc3'
}
```

```
response = requests.request("GET", url, headers=headers, 
data=payload)
```
#### **print**(response.text)

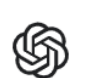

 $\rightarrow$ 

 $\leftarrow$ 

Overview

Documentation Examples

 $\times$ 

beta.openai.com/playground

#### **Get started**

 $\mathbf{C}$ 

Enter some text or select a preset, and watch the API respond with a completion that attempts to match the context or pattern you provided.

You can control which model completes your request by changing the engine.

#### **KEEP IN MIND**

- Use good judgment when sharing outputs, and attribute them to your name or company. Learn more.
- √ Requests submitted to our models may be used to train and improve future models. Learn more.

# > python3 openai.py  $[110.2.3.4/32]$  $[ '4.2.5.6/32' ]$  $P$ [ '12.12.12.0/24']

create a python script which reads the network objects from a CSV file

import csv

with open('networkobjects.csv') as csyfile: readCSV = csv.reader(csvfile, delimiter=',') for row in readCSV: print(row)

### To be or not to be -> Bulk OR NOT Bulk? [Ömlesztett]

• https://github.com/Gyuri1/FMC\_bulk\_demo

> python3 FMC bulk test.py Connecting to FMC Creating BULK-ACP Access Control Policy status code is: 201 Post was sucessful... Creating NON-BULK-ACP Access Control Policy status code is: 201 Post was sucessful... Creating 100 ACLs with bulk method status code is: 201 Post was sucessful... Elapsed time: 2.4123198986053467 seconds Creating 10 ACLs with non bulk method Elapsed time: 19.707600116729736 seconds

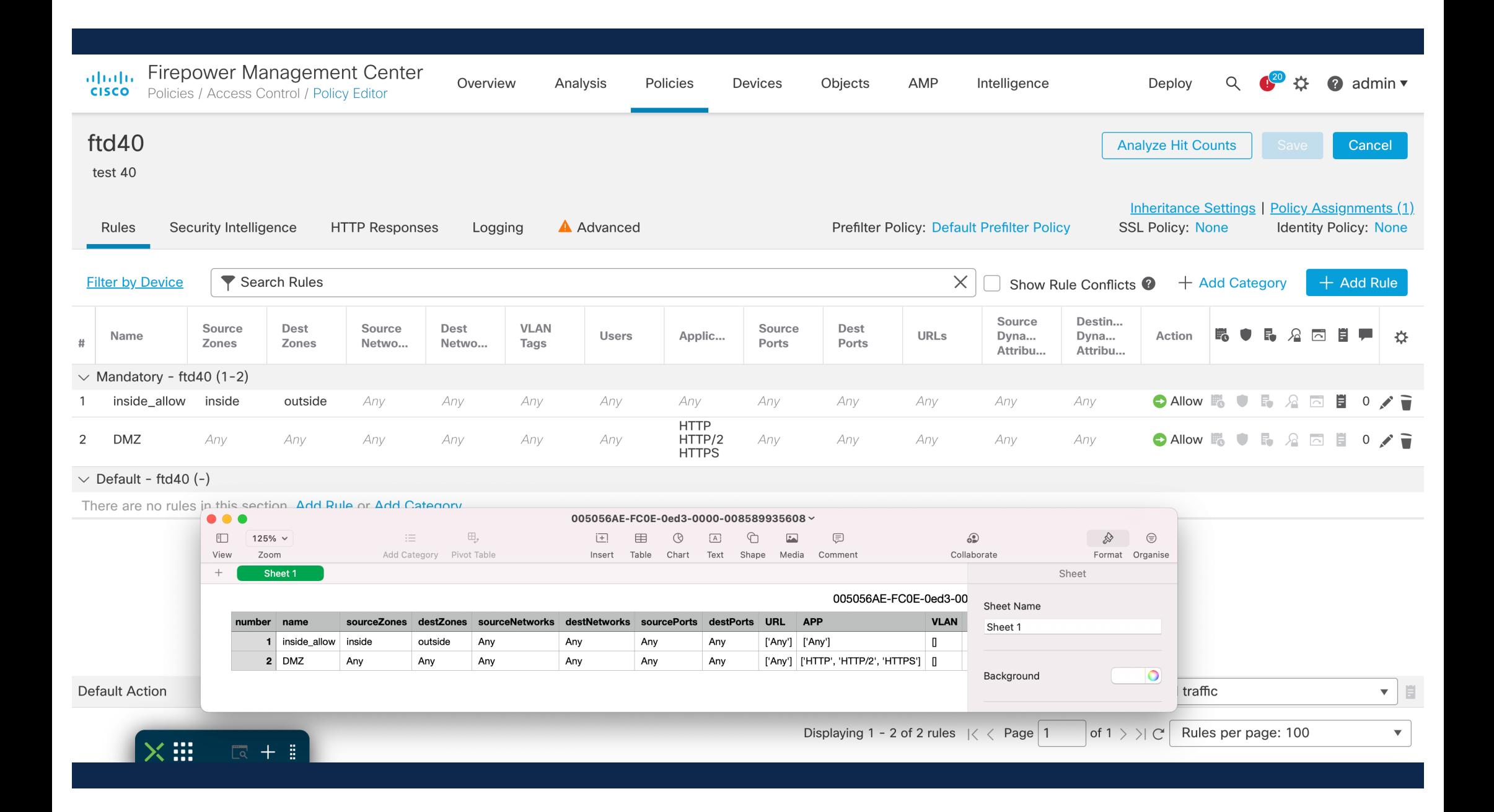

# Mire is jó ez?

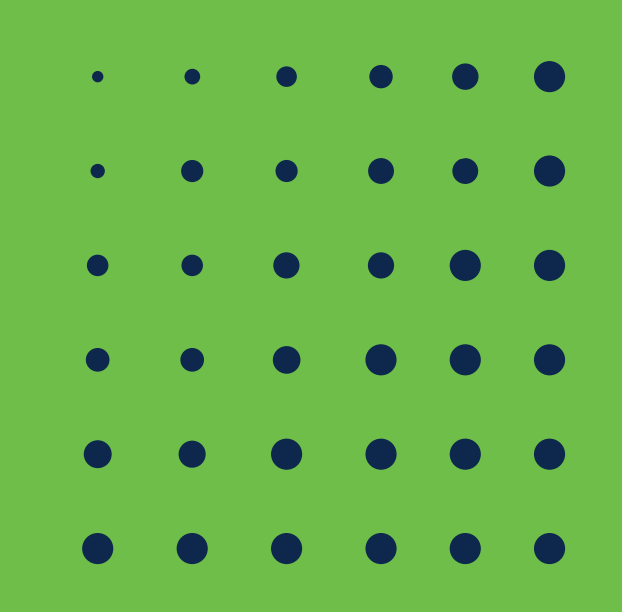

# REST API vs GraphQL in Cisco Security Products

- REST API: ALL,
	- Identity Services Engine, Secure Endpoint
	- Secure Firewall, FMC, CDO
	- Secure Network Analytics ( network anomaly detector)
	- Secure Malware Analytics (~ sandbox)
	- Secure Email, Web, Duo, SecureX
	- …
- GraphQL:
	- CDO

# Orbital, https://orbital.amp.cisco.com/help/api/

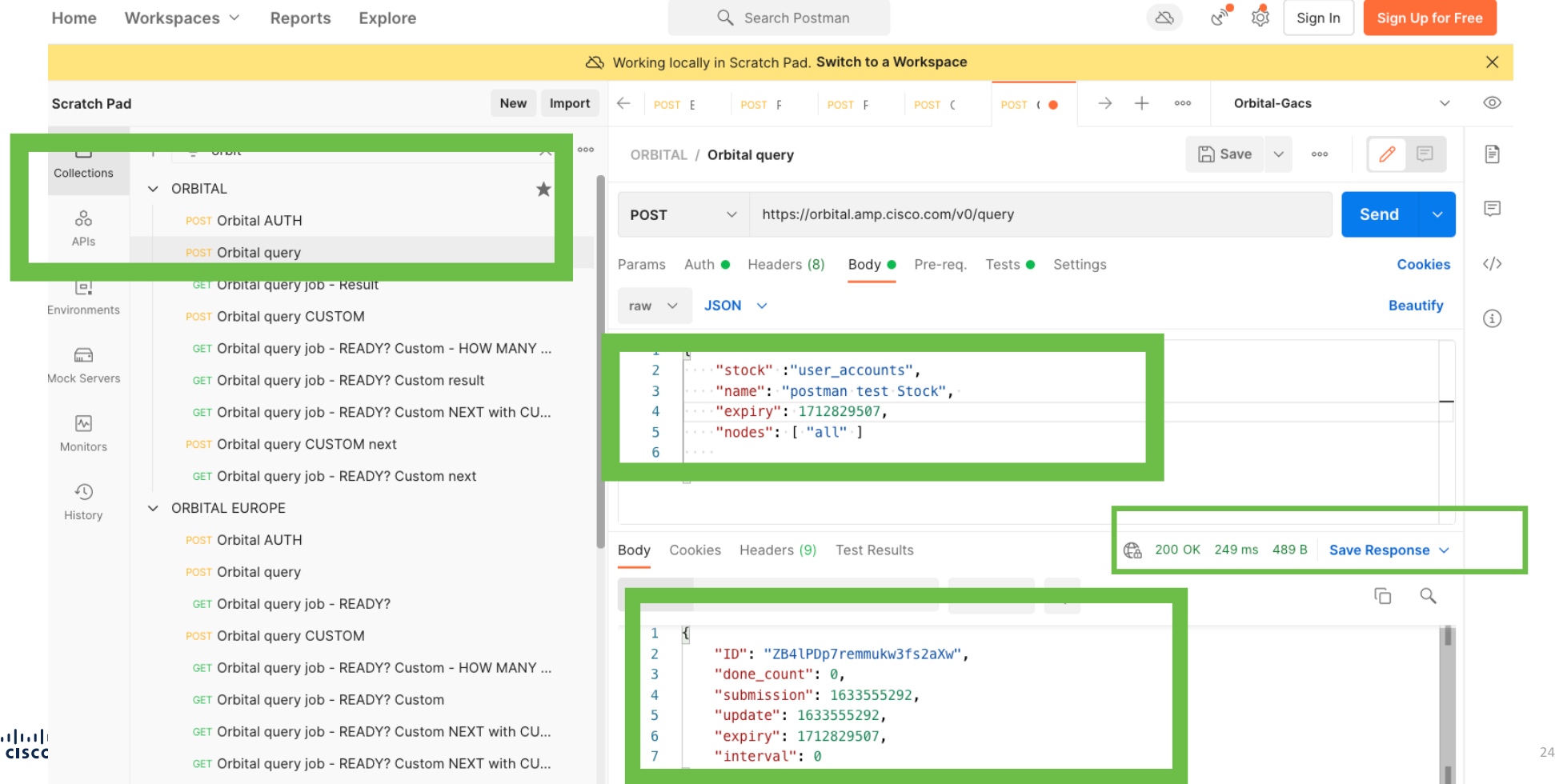

#### Do You remember these domains?  $\odot$

python investigate domains.py investigate domains.py domain file.txt python investigate domains.py domains.txt ["14-tracking.com": {"status":-1,"security categories": ["Malware"],"content categories": [] } } ["lminto-start.com": {"status": 0, "security categories": [], "content categories": [] } } "24-7clinic.com": {"status": 0, "security categories": [], "content categories": [] } } "301-redirecting.com": { "status": 0, "security categories": [], "content categories": [] } } "365redirect.co": {"status":-1,"security categories": ["Malware"], "content categories": []}} "3driving.com": {"status": 0, "security categories": [], "content categories": []}} "456h612i458g.com": {"status": 0, "security categories": [], "content categories": []}} ["7style.org": {"status": 0, "security categories": [], "content categories": [] }} "800health.net": {"status": 0, "security categories": [], "content categories": []}} "911hig11carcay959454.com": {"status":-1,"security categories": ["Malware"],"content categories": [] } } "aalaan.tv": {"status":-1, "security categories": ["Malware"], "content categories": [] } } "accomodation-tastes.net": {"status":-1, "security categories": ["Malware"], "content categories": [] } } "accountant-audio.com": {"status": 0, "security categories": [], "content categories": [] } } "accountcanceled.com": {"status": 0, "security categories": [], "content categories": []}} "accountnotify.com": {"status": 0, "security categories": [], "content categories": [] } } "accountsections.com": {"status": 0, "security categories": [], "content categories": []}} "accounts.mx": {"status":-1, "security categories": ["Malware"], "content categories": [] } } "activate-discount.com": {"status": 0, "security categories": [], "content categories": [] } } "active-folders.com": {"status": 0, "security categories": [], "content categories": []}} "actorsshop.net": {"status": 0, "security\_categories": [], "content\_categories": [] } } "actu24.online":{"status":0,"security\_categories":[],"content\_categories":[]}}<br>"add-client.com":{"status":-1,"security categories":["Malware"],"content categories":[]}} "additional-costs.com": {"status": 0, "security categories": [], "content categories": []}}

#### Pegasus

https://www.amnesty.org/en/documents/doc10/4487/2021/en/

• https://github.com/AmnestyTech/investigations/blob/master/2021-07- 18\_nso/v4\_domains.txt

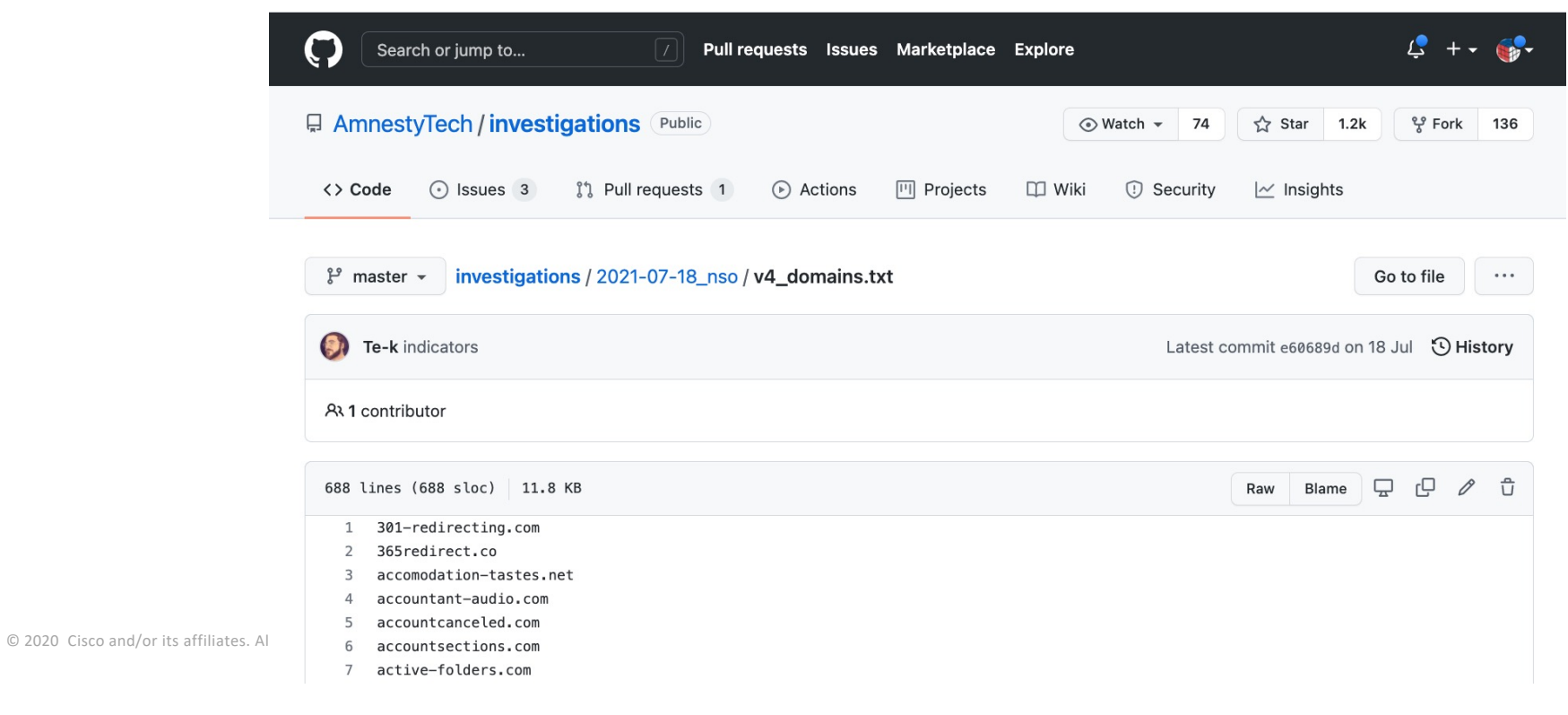

#### Rename Umbrella Roaming

• https://github.com/Gyuri1/UMBRELLA\_ROAMING\_DEVICE\_RENAME/blob/ master/umb-roaming.py

© 2020 Cisco and/or its affiliates. All rights reserved. Cisco Confidential

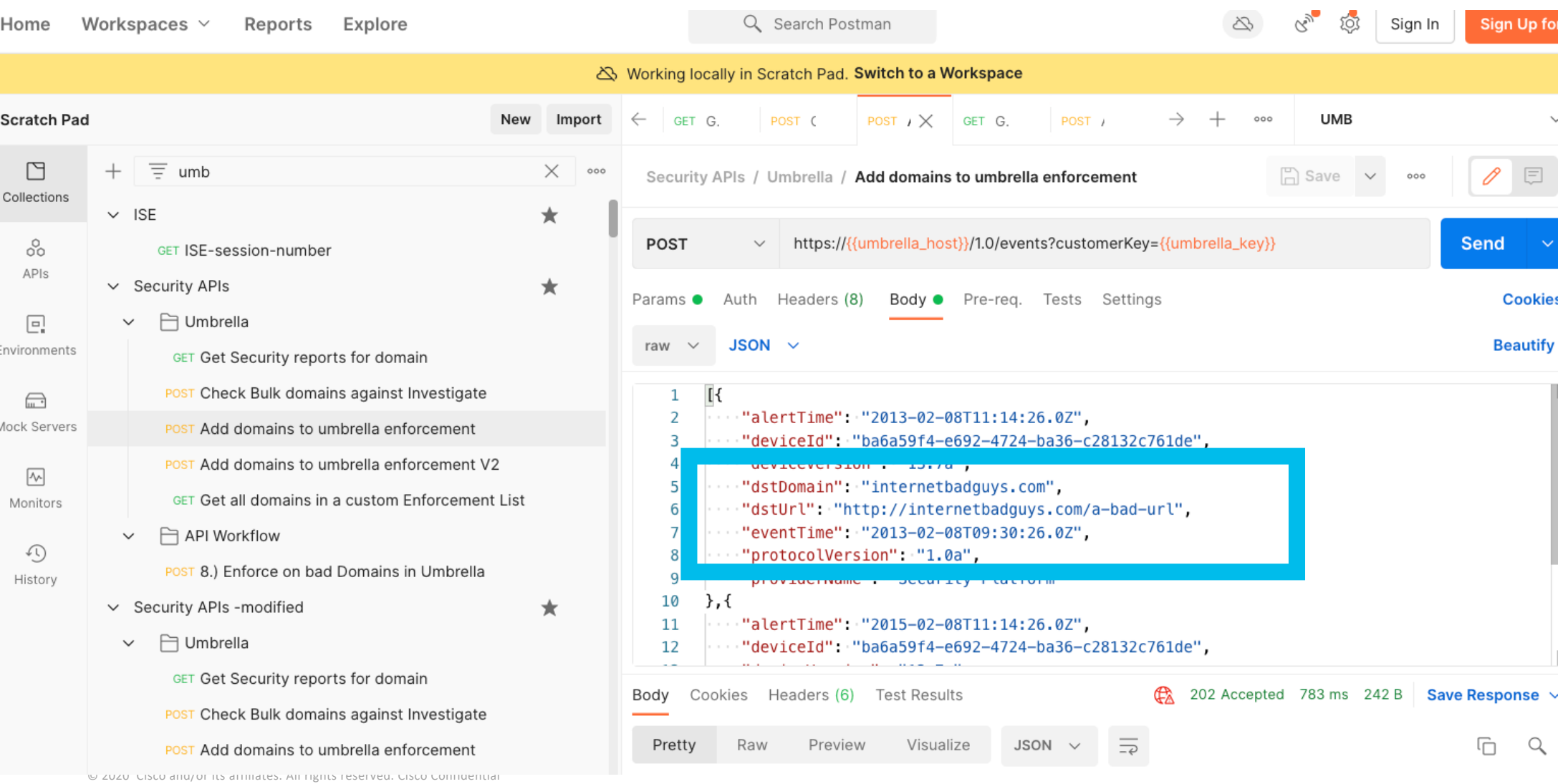

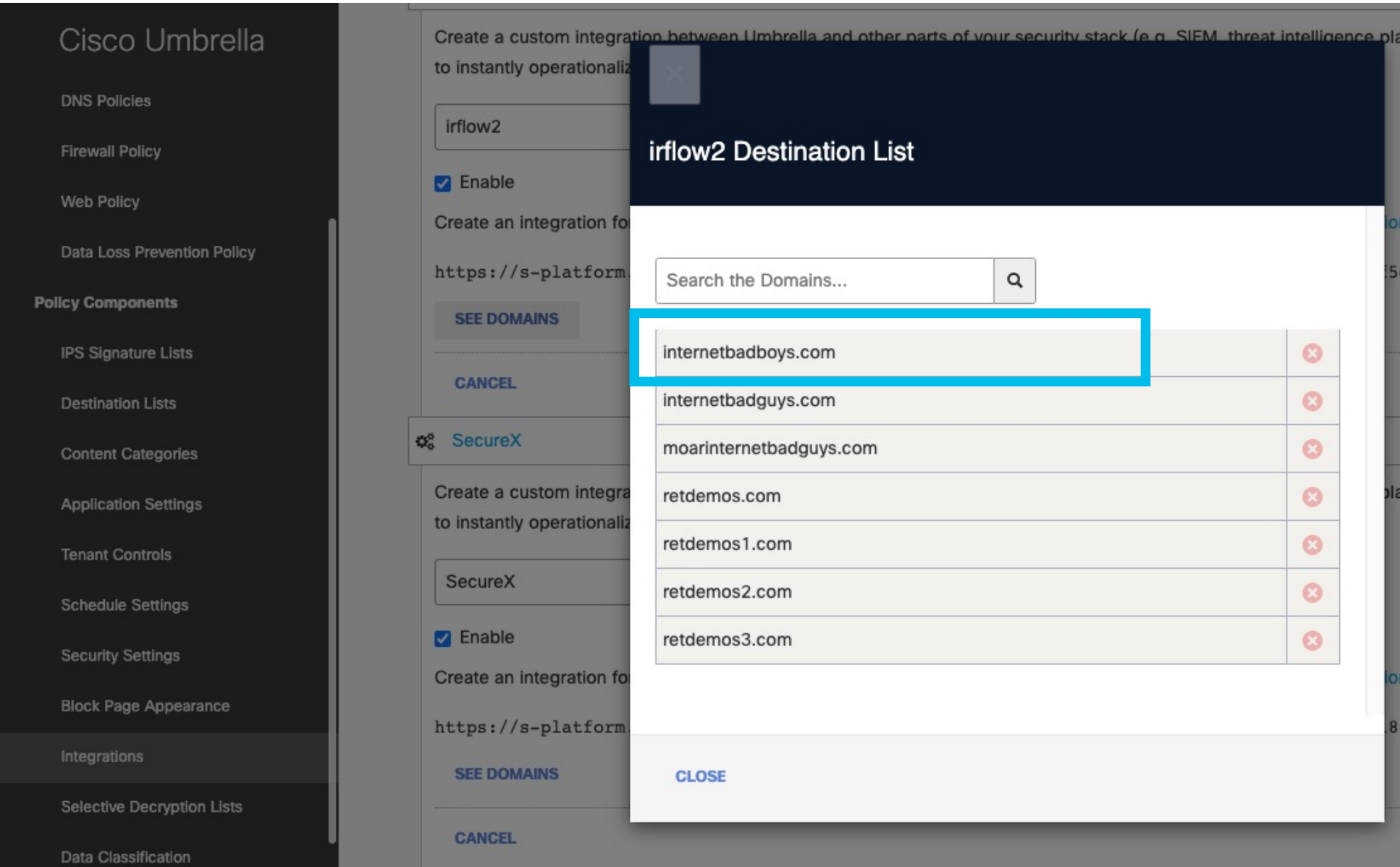

#### Threat Investigation & Response Automation Workflow

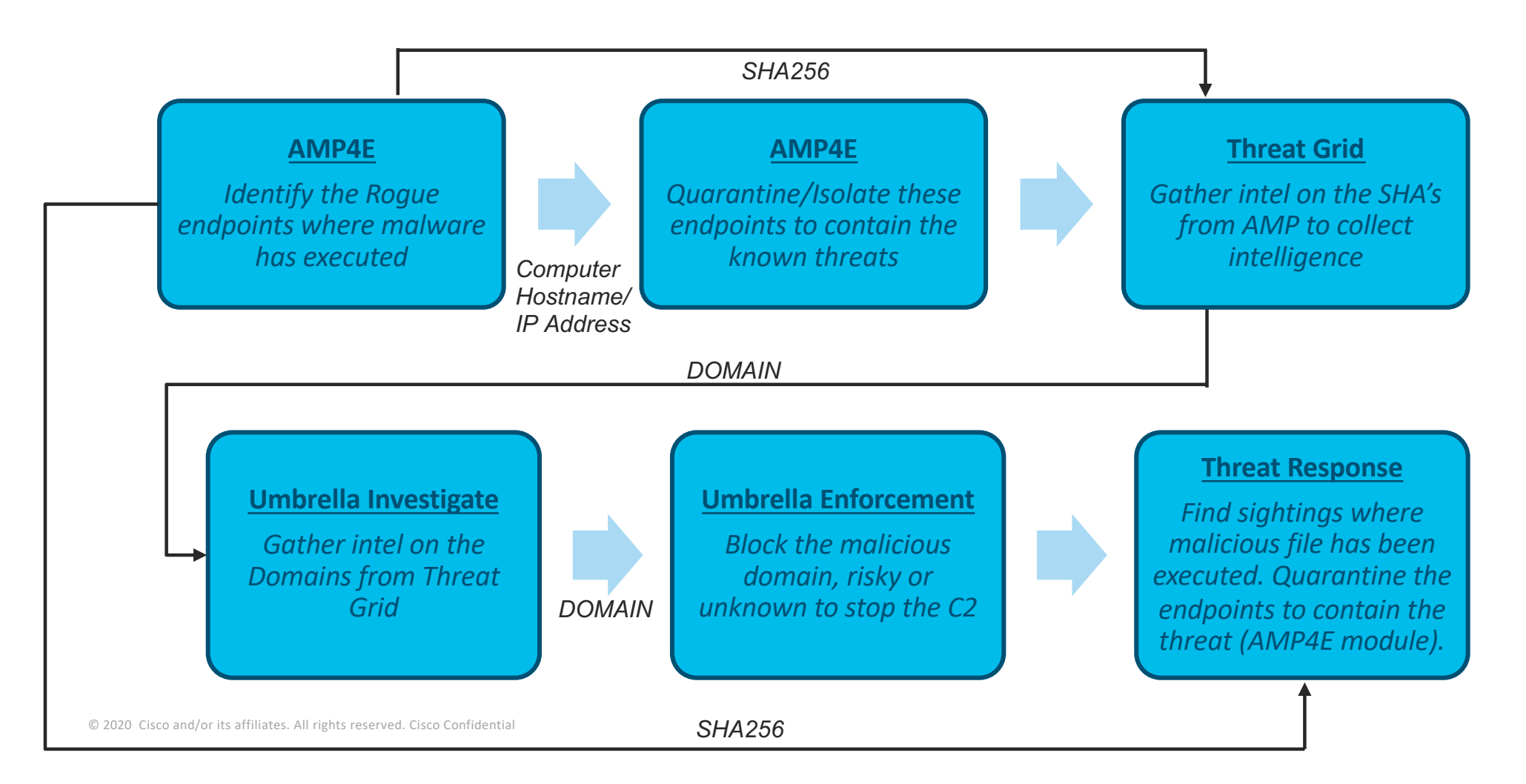

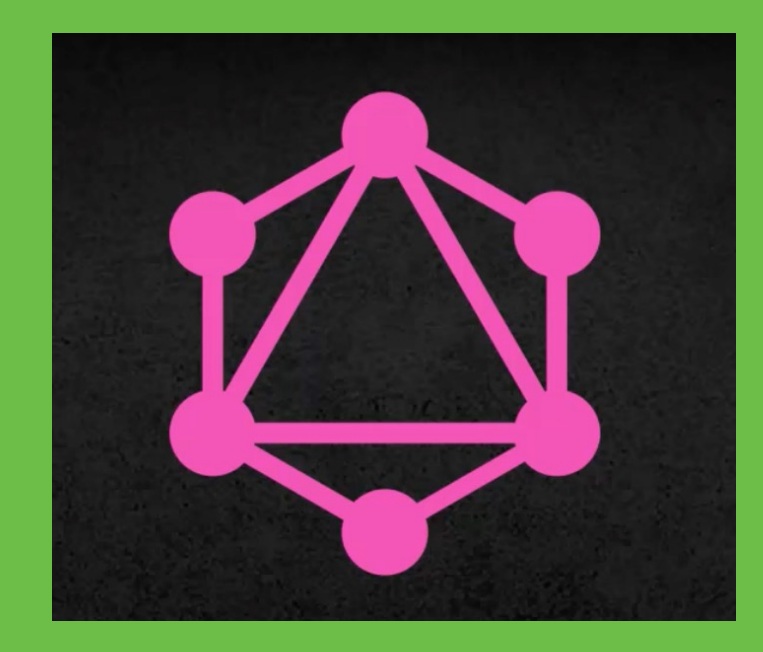

# GraphQL API

## GraphQL

- Application layer query language
- Open sourced by Facebook in 2015
- Can be used with any type of database
- Get multiple resources in a single request
- Ability to ask for exactly what you need and nothing more

#### GraphQL != Database

### GraphQL vs Database

 $\left\{ \right.$ 

}

#### The Query:

```
{
  user(id:"100"){
   name
   email
   posts {
       title
   }
  }
}
```
#### The Data:

```
"user" : {
   "id": "100",
   "name": "Joe",
   "email": "joe@gmail.com" ,
   "posts": [
       {"title": "hi Joe!" },
       {"title": "hi John!" }
   ] 
}
```
### GraphQL Types

• GraphQL APIs are organized in terms of types and fields

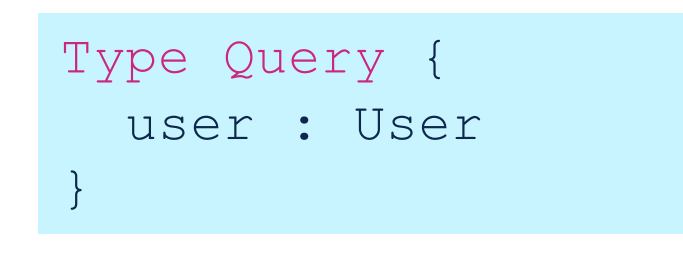

```
Type User {
 name : String
  age : Int
  friends: [User]
}
```
of the term of 2021 Cisco and/or its affiliates. All rights reserved. Cisco Public 34 Control of Allen SECURE 0 2021 Cisco and/or its affiliates. All rights reserved. Cisco Public 34

# GraphiQL Tool

- Interactive GUI, IDE
- Runs in a browser
- Syntax highlighting
- Error reporting
- Automation and hinting

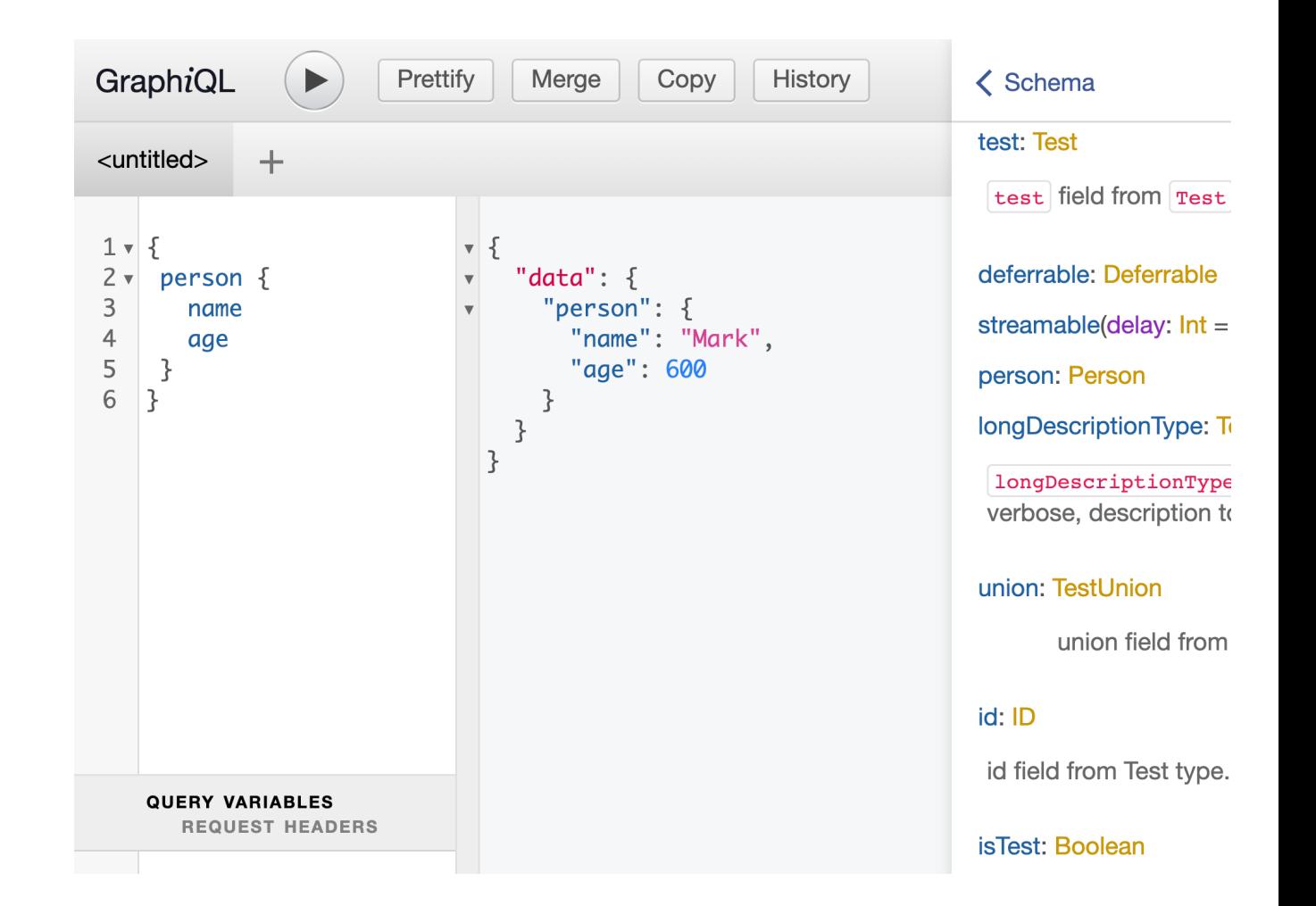

https://graphiql-test.netlify.app/?query=%7B%0A%20person%20%7B%0A%20%20%20name%0A%20%20%20age%0A%20%7D%0A%7D

## Queries an API, not a database

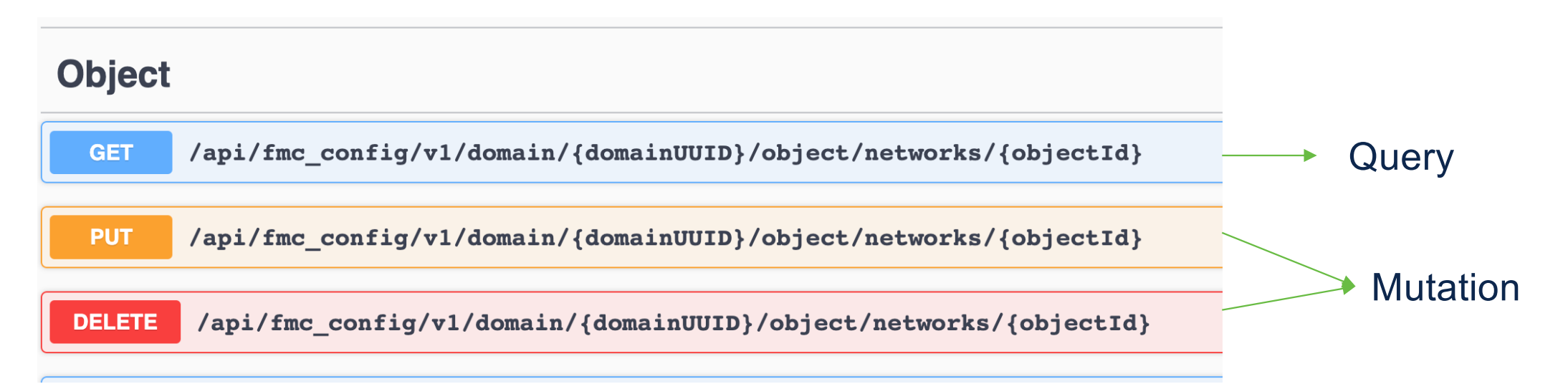

## Where is the graph?

```
type Query {
  _entities(representations: [_Any!]!): [_Entity]!
  _service: _Service!
  countries(filter: CountryFilterInput): [Country!]!
  country(code: ID!): Country
  continents(filter: ContinentFilterInput): [Continent!]!
  continent(code: ID!): Continent
  languages(filter: LanguageFilterInput): [Language!]!
  language(code: ID!): Language
\}
```
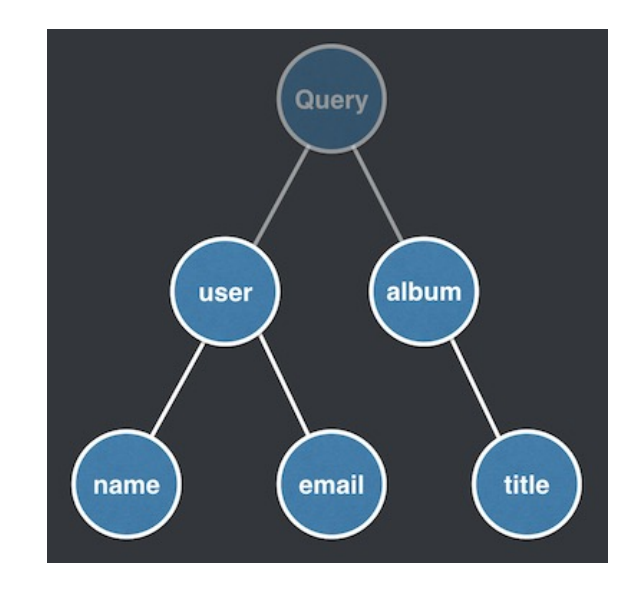

# Type of an object

```
Type User {
  id : ID!
  name : String!
  age: Int!
 height: Float!
  isMarried: Boolean
  friends: [User]
}
```
- ! : manadatory elements
- [] : Type
- Basic types:
- ID, Int, String, Float, Boolean

### Query

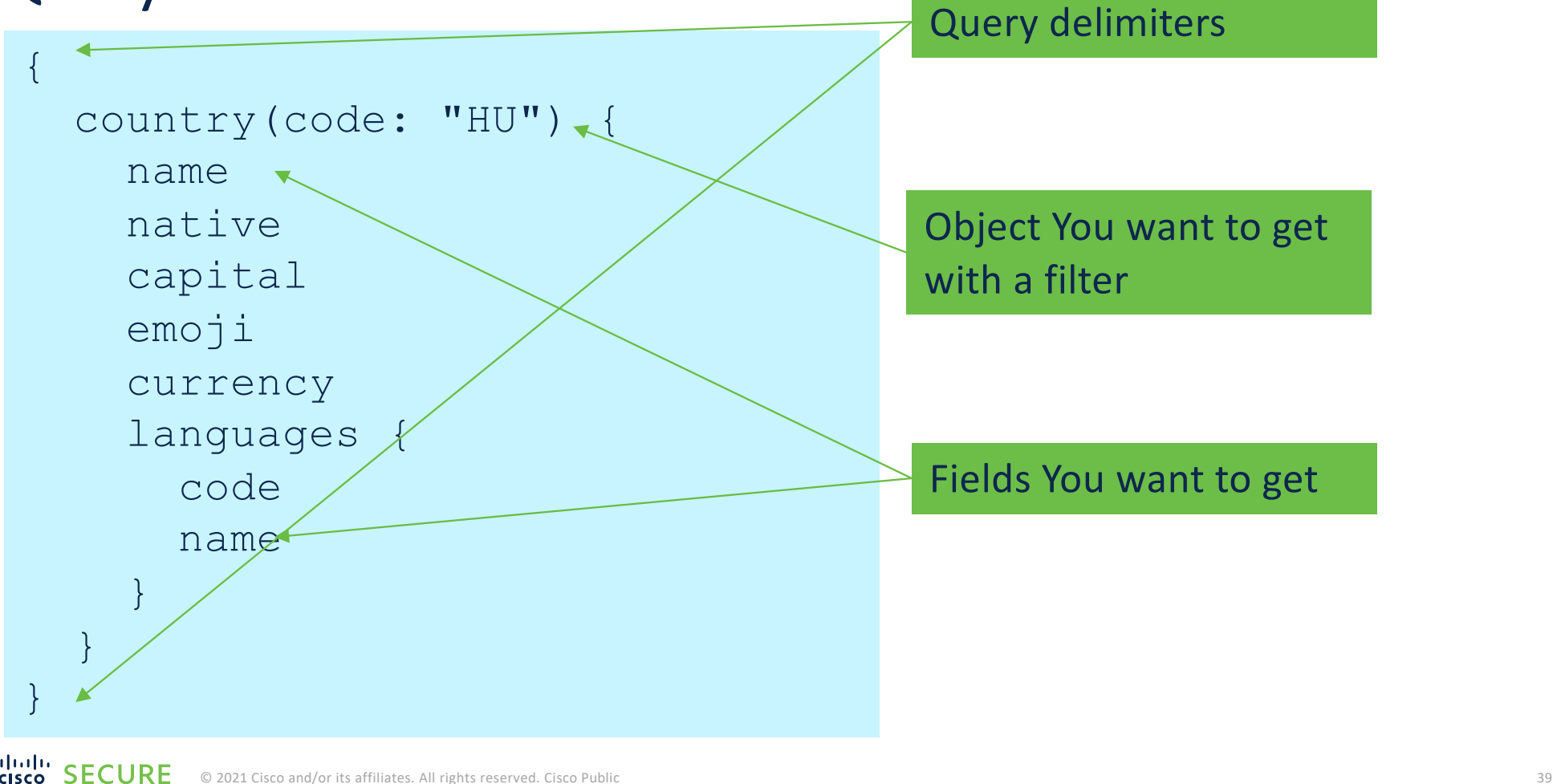

# <https://github.com/trevorblades/countries> https://countries.trevorblades.com/

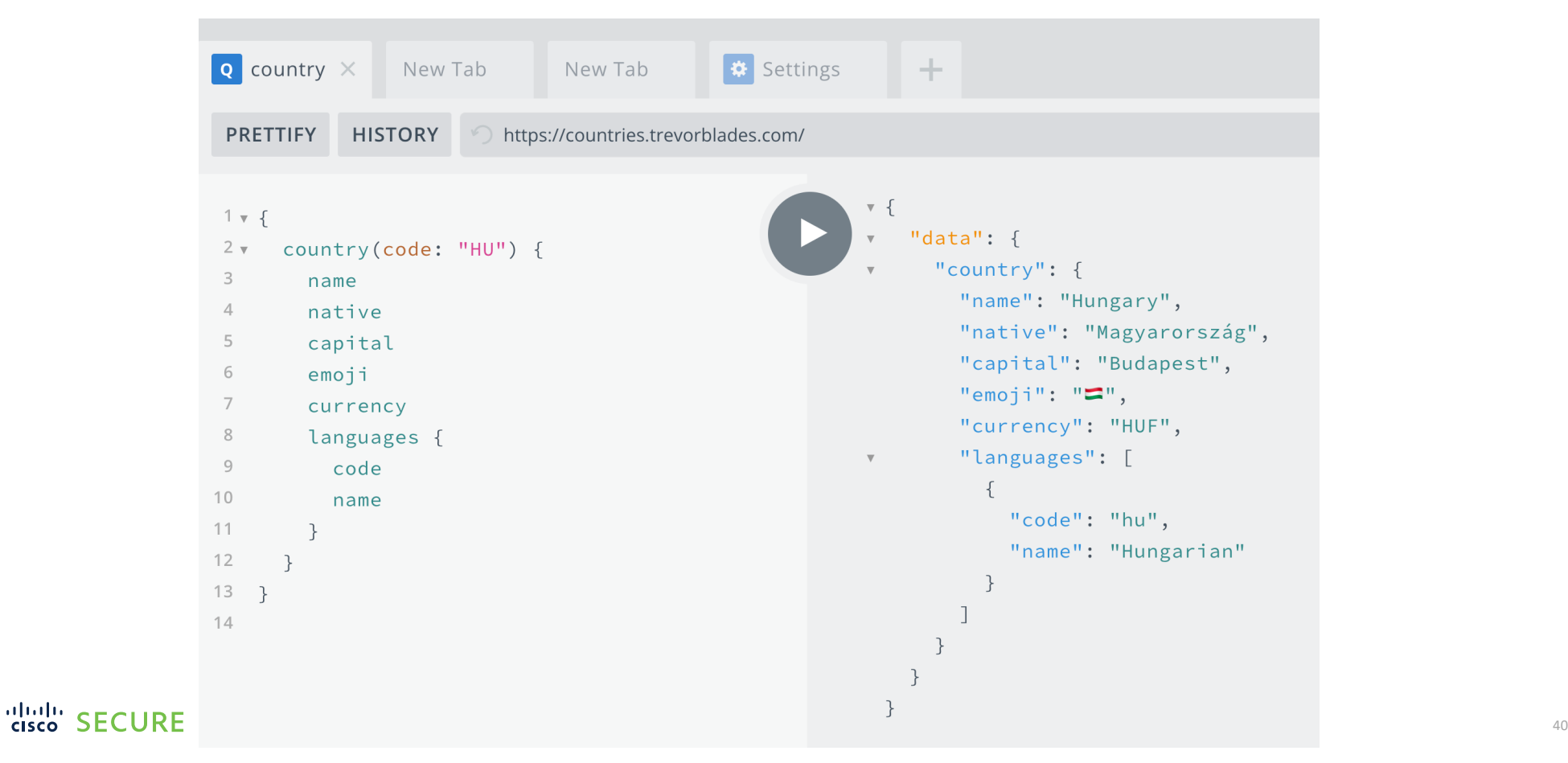

```
1 \times 5\mathbf{v} \incountry (code: "HU") {
 2 \times"data": \{\overline{3}name
                                                                            "country": {
 \overline{4}native
                                                                               "name": "Hungary",
 5
          capital
                                                                               "native": "Magyarország",
 6
          emoji
                                                                               "capital": "Budapest",
 \overline{7}currency
                                                                               "emoji": "\square",
 8
        continent {
                                                                               "currency": "HUF",
 9
            code
                                                                               "continent": {
10name
                                                                                 "code": "EU",
11
          \mathcal{F}"name": "Europe"
12languages {
                                                                               \},
13
            code
                                                                               "languages": [
                                                                     \overline{\mathbf{v}}14name
                                                                                  \{15
          \}"code": "hu",
16
       \rightarrow"name": "Hungarian"
17 \frac{1}{2}18
 QUERY VARIABLES HTTP HEADERS
                                                                       }
```
## Filter "countries" based on "continent"

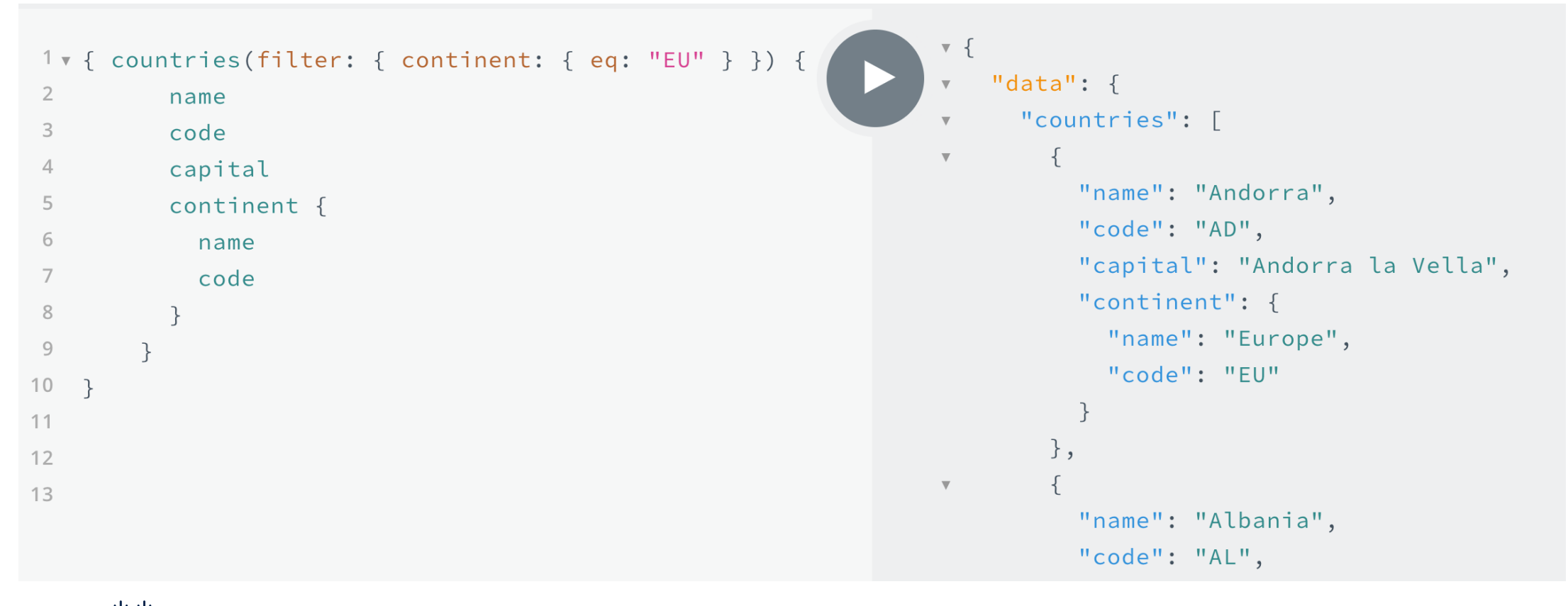

# REST vs Graph

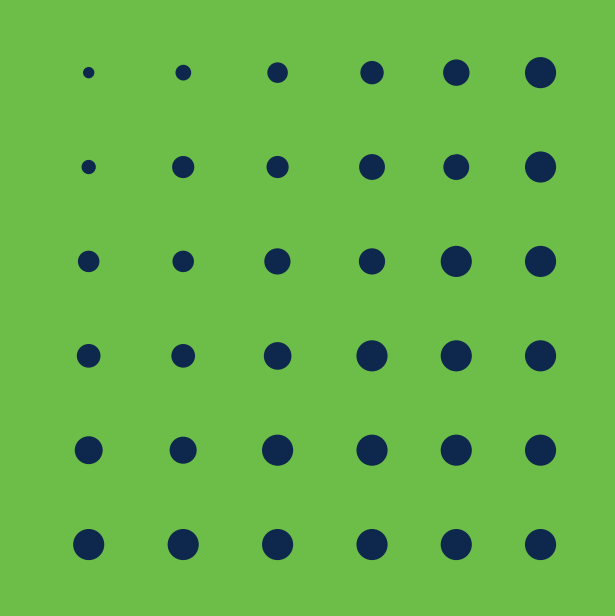

### REST vs Graph

• One Endpoint

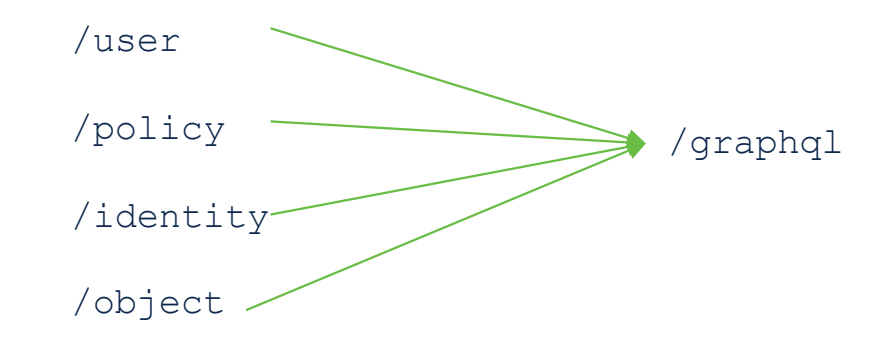

• Overfetching / underfetching

# Data Fetching with REST :

- With a REST API, you would typically gather the data by accessing multiple endpoints.
- In the example, these could be /users/<id> endpoint to fetch the initial user data.
- Secondly, there's likely to be<br>a /users/<id>/postsendpoint that returns all the posts for a user.
- The third endpoint will then be the /users/<id>/followers that returns a list of followers per user.

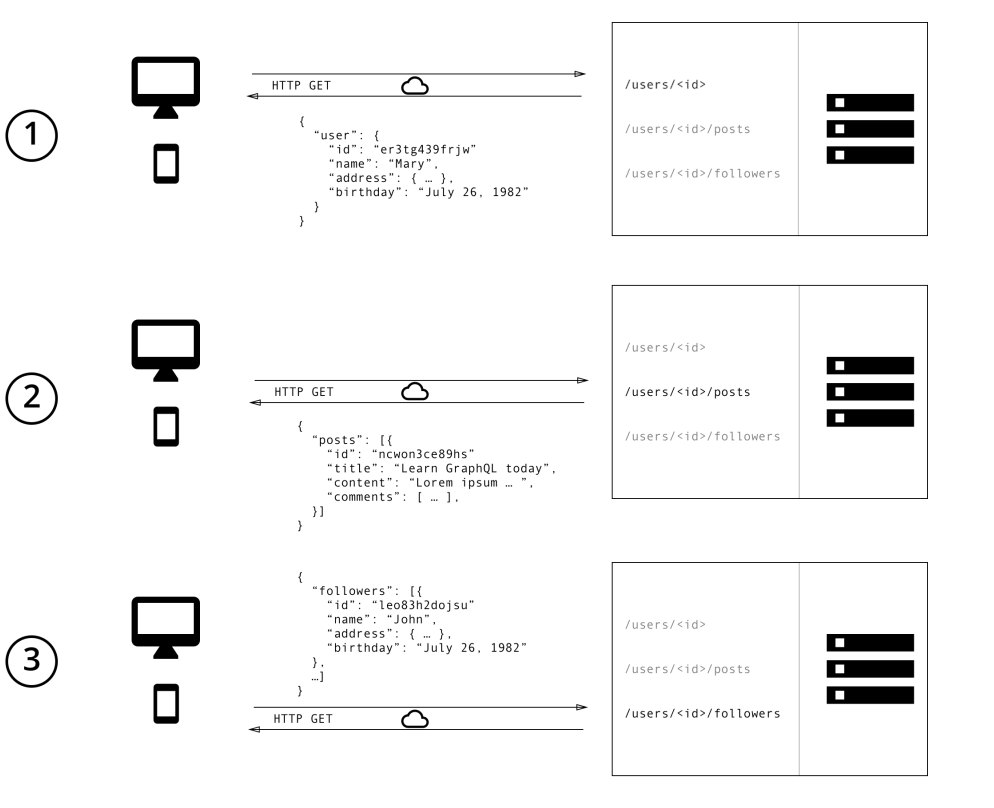

### DATA Fetching with GRAPHQL:

- In GraphQL on the other hand, you'd simply send a single query to the GraphQL server that includes the concrete data requirements.
- The server then responds with a JSON object where these requirements are fulfilled.

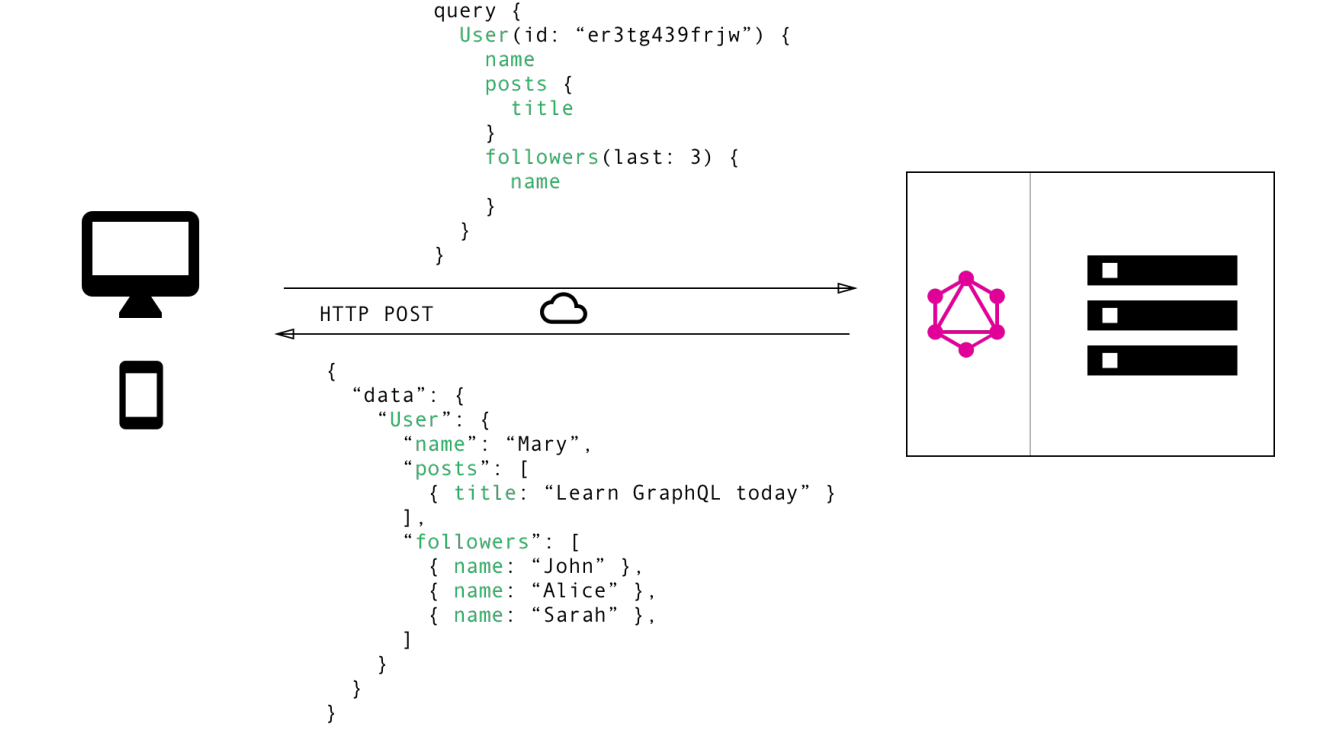

## References

- [https://countries.trevorblades.com](https://countries.trevorblades.com/)/
- [https://nainacodes.com/blog/intro-to-graphql-and-react-with](https://nainacodes.com/blog/intro-to-graphql-and-react-with-typescript)typescript
- <https://blog.graphqleditor.com/best-graphql-apis-to-play-with>
- [https://graphql.org/code/#pytho](https://graphql.org/code/)n
- [https://medium.com/paypal-tech/graphql-resolvers-best](https://medium.com/paypal-tech/graphql-resolvers-best-practices-cd36fdbcef55)practices-cd36fdbcef55

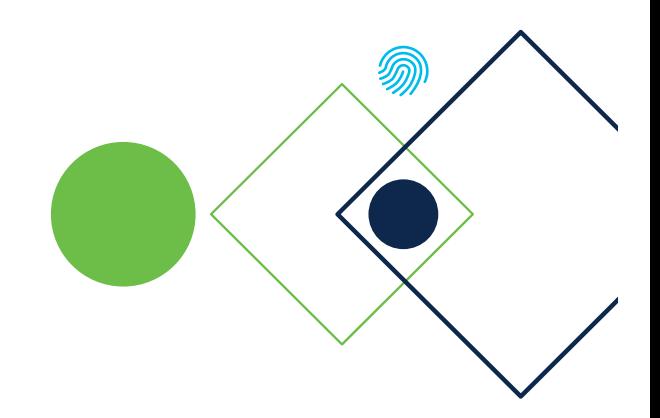

Köszönöm!

ululu SECURE